## 14/10/2015 Installation de Webmin

V1

Lecaudey Etienne

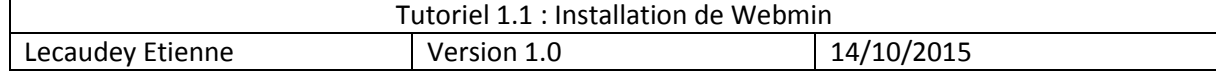

# **SOMMAIRE:**

#### Table des matières

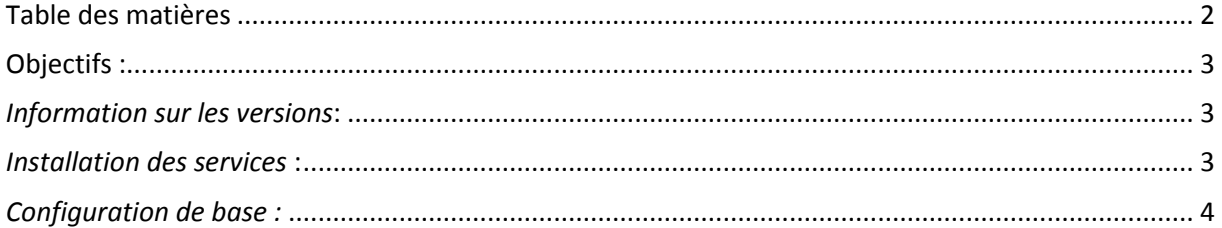

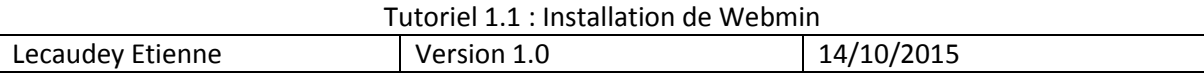

### **Objectifs :**

L'objectif de cette procédure est de procéder à l'installation de Webmin

Webmin est un outil Opensource qui permet d'administrer un serveur Unix via une interface Web.

Cela peut permettre à une personne étant dans l'informatique mais n'ayant pas l'habitude de Linux de pouvoir administrer un serveur sans les fichiers de configuration.

### *Information sur les versions***:**

VM Debian 8.1 Jessie 192.168.1.125

### *Installation des services***:**

Avant toute Installation, il faut réaliser une mise à jour des paquets :

#### update apt-get l

Pour commencer, nous nous positions dans le fichier /tmp :

1 cd /tmp

Puis nous téléchargeons la dernière version stable de Webmin :

oot@debianetienne:/tmp# wget http://www.webmin.com/download/deb/webmin–current° deb\_

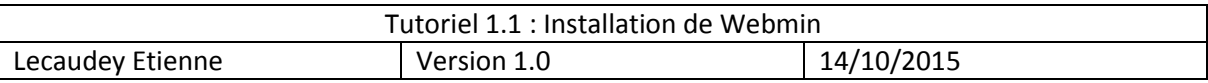

Puis on installe les dépendances nécessaires :

root@debianetienne:/tmp# apt–get install perl libnet–ssleay–perl openssl libauth<br>en–pam–perl libpam–runtime libio–pty–perl\_

Et nous installons le paquet avec la commande :

root@debianetienne:/tmp# dpkg --install webmin-current.deb \_

Maintenant que Webmin est installé, nous pouvons nous connecter avec l'url suivante : https://192.168.1.127:10000

Pour se connecter ensuite, il vous faut le mot de passe root et le login : root